## Wie suche ich online nach Literatur an der LMU?

Über den online Katalog der Universitätsbibliothek kannst du Literatur suchen.

Hier geht's zu opac: https://opac.ub.uni-muenchen.de/TouchPoint/start.do?View=sunrise

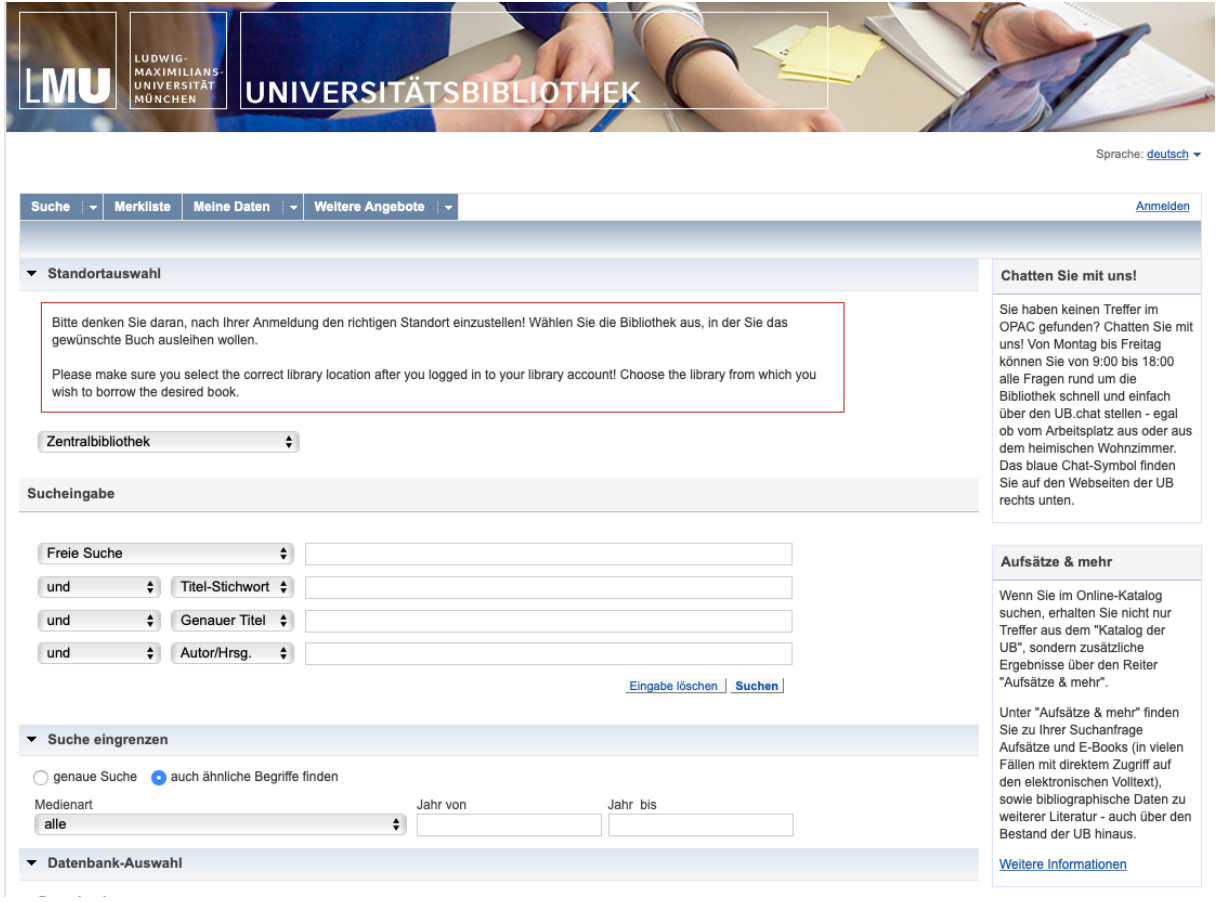

Hier kannst du Suchbegriffe eingeben. Ein \* ersetzt dabei mindestens ein Zeichen innerhalb des Wortes. Die Kategorien können mit einem Klick auf die Leiste (wo zum Beispiel "Genauer Titel" steht) geändert werden. Folgende Kategorien sind dabei möglich:

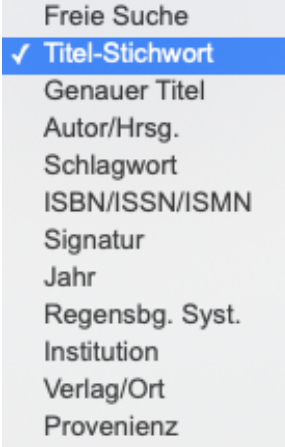

Wenn du zum Beispiel gerade in der Bibliothek im Institut für Kunstgeschichte sitzt, kannst du gleich einstellen, dass nur die Bücher angezeigt werden, die sich auch dort befinden.

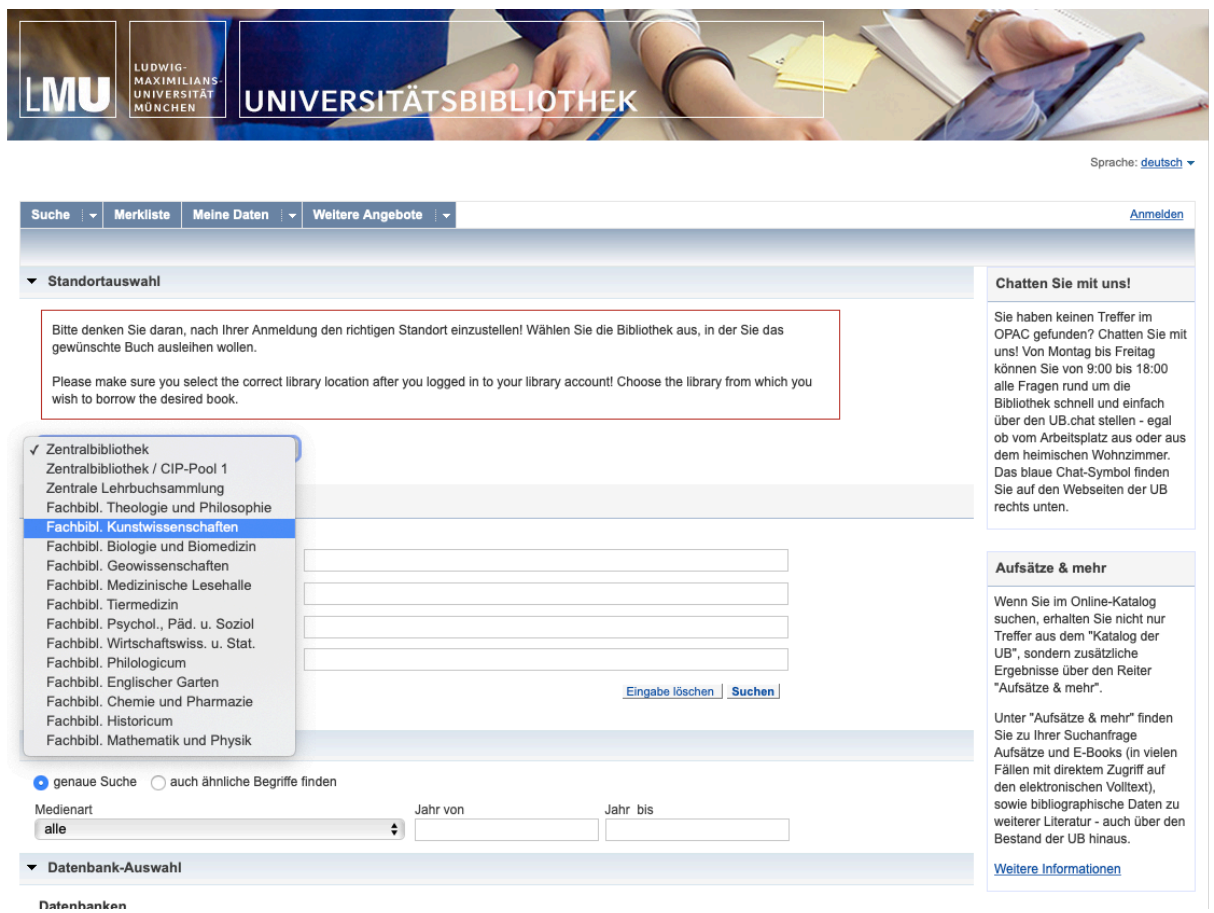

Weiter unten können bei "Suche eingrenzen" auch die Medienart und ein Zeitraum festgelegt werden.

Über die Booleschen Operatoren kannst du deine Suche verfeinern.

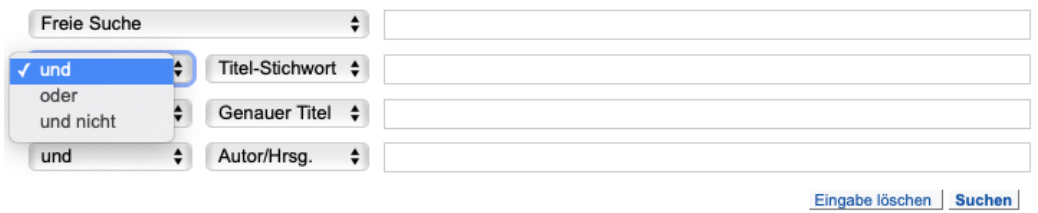

Allgemein funktionieren Boolesche Operatoren folgendermaßen. Je nach Thema, Seite oder Version kann allerdings es sein, dass nicht die gewünschten, gefilterten Ergebnisse angezeigt werden.

Mit "und" werden zwei Kategorien, die beide gleichzeitig zutreffen ausgegeben. Bei "AutorIn 1 und AutorIn 2" müssten also alle Werke, die die beiden zusammengeschrieben haben, herausgegeben werden.

Mit "oder" werden beide Kategorien vereint, das heißt die Eingabe "AutorIn 1 und AutorIn 2" sollte alle Werke der AutorInnen anzeigen – sowohl die sie zusammen geschrieben haben, als auch die die beide jeweils alleine geschrieben haben.

Mit "und nicht" können Werke gefiltert werden. Ich kann zum Beispiel nach den Werken bestimmter AutorInnen suchen und mit "und nicht" "Titel" bestimmte Werke ausschließen.

Suchergebnisse können auf Merklisten gespeichert werden. Dafür muss man einen Haken setzten und neben "Temporäre Merkliste" auf "OK" klicken. So wird der Titel auf deine Merkliste gesetzt. Wenn du dich anmeldest, wird deine Merkliste gespeichert und du kannst mit einem Klick auf "Temporäre Merkliste" das darüber erscheinende "Neuer Listenname..." auswählen und so eine neue Liste erstellen.

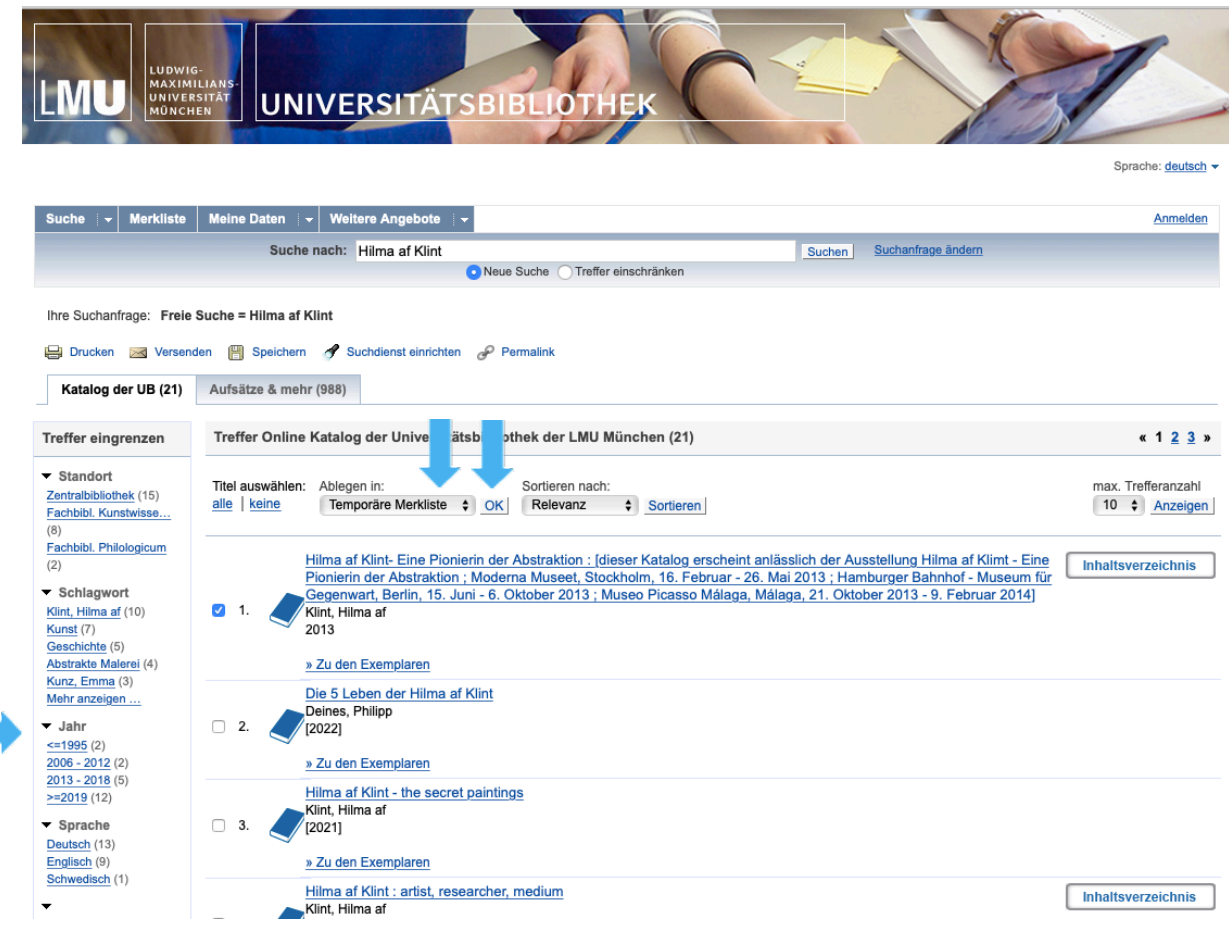

Über die linke Seitenleiste können die Suchergebnisse auch nachträglich noch gefiltert werden, zum Beispiel kannst du einen bestimmten Zeitraum oder eine Sprache auswählen.